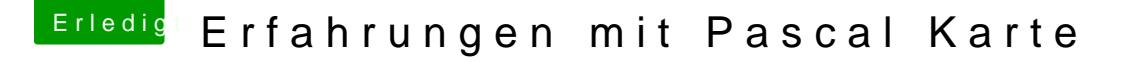

Beitrag von al6042 vom 11. April 2017, 07:35

Habe mir das Paket mal angeschaut und Nobland Schlinch Halm Veb.kgenst unden, der folgende Info.plist beinhaltet:

Spoiler anzeigen

Der Nvidia WebDriver Updater bietet diese Version ebenfalls bereits an:

Also dann, ihr lieben Pascal-Karten Besitzer... Auf gehts mit dem Testen...

Beitrag von Technotron vom 11. April 2017, 07:58

Sehr cool, danke! Ich muss mal gucken, ob ich das ueberhaupt an meinem bekomme, da der OLED-Display meines Alienware R3 leider wohl auf Optimu (leider erst gestern herausgefunden).

Beitrag von RaZiiandStuff vom 11. April 2017, 08:27

Beitrag von bubiwutha vom 11. April 2017, 08:29

Wie Mus ich denn bei der Installation vorgehen wenn ich von meiner R9 280 wechseln will ?

MfG Marco

Beitrag von Paul1983 vom 11. April 2017, 08:37

Ich versuche es auch schon verzweifelt. Immer nach dem Neustart ist wied eingestellt und nicht der NVIDIA

Beitrag von crusadegt vom 11. April 2017, 08:40

Ein altbekanntes Problem... Sofern die Grafikbeschleunigung Ihren Diens es getrost ignorieren

Beitrag von Paul1983 vom 11. April 2017, 08:52

Ich bekomme kein Signal von der GraKa nur über die HD 530.

Beitrag von DSM2 vom 11. April 2017, 09:26

Nice, meine 1080TI wird heute geliefert!

Beitrag von dn\_75 vom 11. April 2017, 09:47

Hi,

unglaublich! Heute kommt meine 1070 und ich wollte hier nachfragen, anstelle, unter OSX die onBoard zu nutzen und unter Windows Boot die 107 dass es auf einmal Unterstützung für die Pascal Serie gibt! Hammer!

Wie gehe ich aber jetzt am besten vor? Zuerst den Treiber installieren, dar und die neue rein? Oder anders?

Danke

Gruss Dennis Beitrag von Sascha\_77 vom 11. April 2017, 09:53

So kannst Du es machen.

Beitrag von Kazuya91 vom 11. April 2017, 10:09

Krass, einfach unglaublich.

Vor 10 Tagen hätte jeder noch gedacht dass die Treiber für Pascal erst (we dieses Jahres erscheinen und nun sind sie schon da.

Beitrag von RaZiiandStuff vom 11. April 2017, 10:29

Bei mir steht erst der Verkauf meiner RX 480 und der alten 980 Ti an, bevo den Arbeits-Hacki wandert. Ich freu mir so!!

Beitrag von DSM2 vom 11. April 2017, 10:47

Gehen die webdriver auch mit El Capitan oder ist Sierra notwendig ? Bir und kann deshalb leider noch nicht testen.

Beitrag von dn\_75 vom 11. April 2017, 11:14

Würde mich auch interessieren, aber ich hoffe die gehen auch mit Capitan. noch nicht geupdated.

Beitrag von kuckkuck vom 11. April 2017, 11:32

Wow, da hat mich nvidia jetzt aber richtig überrascht was die Sch Nachricht über Titan X Support ist noch nicht lange her...

Nvidia steht wieder auf unserer Seite, es kann aufwärts gehen

Beitrag von elmacci vom 11. April 2017, 11:45

Gerade installiert - läuft bislang einwandfrei mit der GTX 970 bei mir. Unterschiede konnte ich jetzt aber noch keine feststellen - aber wa Neuerung betrifft ja Pascal und nicht Maxwell. Eventuell stellt sich ja in den nächsten Tagen auch raus, das der ein od bei Maxwell behoben ist. Der Geekbench 4 Bug (Compute-Test bricht bei Histogram Equalization ab) nicht behoben. Wobei man da auch nicht wirklich weiß ob es an Nvidia oder

Das einzige was es bislang noch nicht gibt ist der passende CUDA-Trei habe ich hier noch kein Update gefunden. Und der aktuelle "meckert" jetzt natürlich weil die WebDriver zu neu sind.

cheers

Beitrag von sv0911 vom 11. April 2017, 12:19

- unnötiges Vollzitat entfernt - /Thogg

Bzgl. Cuda, gibt es im Insanely M.. ein einfaches workaround.. Einfach nur 2 Habe sie hier mal hochgeladen..

Beitrag von Dr.Stein vom 11. April 2017, 12:38

Da werden sich sehr viele User freuen \*-\*

Beitrag von rubenszy vom 11. April 2017, 12:38

Können sich die Pascal Besitzer hier mal Bitte nur melden ob die Karten dem Treiber, alle anderen Besitzer von früheren Karten, lasst euren 8 keinen. Was interessiert, funktionieren die Pascal Karten mit dem Treiber oder nicht.

Beitrag von Dr.Stein vom 11. April 2017, 12:41

[@rubens](https://www.hackintosh-forum.de/index.php/User/25151-rubenszy/)zy Das hast ja wohl nicht du zu entscheiden. Lass das bitte Sache von den Moderatoren sein. Danke

Beitrag von bubiwutha vom 11. April 2017, 12:48

Also meine KFA2 GTX 1070 HOF geht mit dem Treiber ,musste nur zu machen.

Beitrag von rubenszy vom 11. April 2017, 12:49

Mich interessiert es nicht was die Mods hier machen, ich appelliere an keine Pascal ihr eigen nennen und hier trotzdem rein schreiben, macht kei Leuten nicht weiter die gerne erfahren möchten ob die Karten nun funktionie

AGDPfix Brauchst du nicht mehr, **6 ky lizt el GePs sleic**y.kext.zip

Was natürlich noch interessant ist für die Leute die Pascal Karten habe weit abweichen mit der Referenzkarte von Nvidia, ob da auch alle Anschlüss da von 1060 - 1080 Standard 1x DVI 1x HDMI 3x DisplayPort als Referenz sind.

Beitrag von al6042 vom 11. April 2017, 12:56

## [@rubens](https://www.hackintosh-forum.de/index.php/User/25151-rubenszy/)zy

Wenn es dich nicht interessiert wie die Mods hier arbeiten, kannst du g Heimat-Forum diese Fach-Frage stellen, aber hier nicht meckern.

Beitrag von Dr.Stein vom 11. April 2017, 12:59

Du hast auch keine Pascal Karte. Demnach dürftest du hier auch allerdings kannst du trotzdem helfen,@geen@402 eo awieh keine hat. Lassen wir das Thema einfach gut sein. Sollte das zu weit Off-Topic gel was.

Beitrag von rubenszy vom 11. April 2017, 13:02

[@bubiwu](https://www.hackintosh-forum.de/index.php/User/37920-bubiwutha/)thanke mehr wollte ich nicht wissen.

So Kindergarten spielt weiter und heult nicht wie kleine Mädchen rum.

nur weil ich keine habe ich mir aber eine Kaufe, wenn es funktioniert wollt den Leuten wissen, die eine Besitzen ob es funktioniert, also Stein wo ist was du geschrieben hast, außerdem hilft es denen weiter die sich auch eine

Beitrag von derHackfan vom 11. April 2017, 13:13

Gibt es hier was zu moderieren, ansonsten würde ich gerne wieder in meine

Beitrag von Dr.Stein vom 11. April 2017, 13:16

Kannst du gerne m@dheetHackfan Ich hab das grad erledigt

Beitrag von Rasselkopp vom 11. April 2017, 13:22

Ich will Benchmarks sehen.

Mich hat der Kauf der 1070 wegen fehlender OSX Unterstützung immer abgeh Wenn bei euch alles tutti läuft und die Ergebnisse echt was aussagen dann k

Beitrag von eliteSchwein vom 11. April 2017, 13:26

Nice Pascal Unterstützung unter MacOS

Beitrag von dn\_75 vom 11. April 2017, 13:34

Meine MSI 1070 ist heute gekommen und ich werde sie gleich heute Abend ei Allerdings bin ich mir nicht sicher, was es mit dem AGDPfix bzw. dem Fix v hat.

Gruss Dennis

Beitrag von rubenszy vom 11. April 2017, 13:43

Bei dir gar nichts wenn dein SMBios 14,2 ist aber bei denen ab 15,1 bleibt der Monitor dunkel ohne den kext. Der Kext ändert die werte in der info.plist vom AppleGraphicsDevicePol und Config2 wird none, so mit bleibt der Monitor nicht dunkel.

Beitrag von dn\_75 vom 11. April 2017, 13:48

Alles klar. Danke für die Erklärung. Melde mich heute Abend erfolgreichen Einbau.

Gruss Dennis

Beitrag von DSM2 vom 11. April 2017, 14:32

Zu meinem Bedauern musste ich gerade feststellen das die Webdriver für sind...

Also erst upgraden...

Beitrag von Rasselkopp vom 11. April 2017, 14:34

Habe zwar noch nicht die 1070 verbaut und gerade mal bestellt aber den T schon vorher getrost installieren. Cuda hat sich danach auch gleich gemeldet und Update verlangt. Somit w erledigt.

Gesendet von iPad mit Tapatalk

Beitrag von Doctor Plagiat vom 11. April 2017, 14:35

[Zitat von rub](https://www.hackintosh-forum.de/index.php/Thread/31584-Nvidia-Pascal-Driver-Download-link/?postID=310404#post310404)enszy

ob die Karten nun funktionieren oder nicht.

Für den sma@embenszja es funzt hier mit einer Gainward GTX 1060 6GB

Liebe Grüße aus dem Kindergarten.

Beitrag von Rasselkopp vom 11. April 2017, 14:37

Dann lass mal Benchmark sehen und nen Vergleich.

Gesendet von iPad mit Tapatalk

Beitrag von rubenszy vom 11. April 2017, 14:37

Geht doch, so welche Ergebnisse möchte man sehen

Beitrag von dn\_75 vom 11. April 2017, 14:38

Oh nein, bitte nicht nur für Sierra. Ist das wirklich sicher? Wenn ja muss ich mich komplett mit dem Upate auseinander setzen müsse lange her, als ich meinen Hacki aufgesetzt habe. Ich bin da voll raus.

Gruss Dennis

Beitrag von Doctor Plagiat vom 11. April 2017, 14:40

[Zitat von Rasse](https://www.hackintosh-forum.de/index.php/Thread/31584-Nvidia-Pascal-Driver-Download-link/?postID=310442#post310442)lkopp

Dann lass mal Benchmark sehen und nen Vergleich.

Ja, kommt noch. Ich habe die Karte eben eingebaut. Lass sie sich mal gewöhnen, sonst übersteht sie den Stresstest nicht.

EDIT: Ich habe noch gar kein Bänschmark-Programm installiert, da ich kurz 12.4 umgestiegen bin. (Cleaninstall)

Beitrag von Rasselkopp vom 11. April 2017, 14:44

Dann macht mal neues Thema dazu dann auf das man schön sehen kann i anderen Karten, oder der vorher verbauten welche werte ihr nun habt.

Gesendet von iPad mit Tapatalk

Beitrag von rubenszy vom 11. April 2017, 14:47

dafür gibt es das B The maark die zweeite Heaven wäre Valley interessant OpenGL Test

Beitrag von WeWin vom 11. April 2017, 14:54

Nice, endlich kann man eine aktuelle Grafikkarte in den Hacki einbauen

Beitrag von DSM2 vom 11. April 2017, 14:56

[@dn\\_](https://www.hackintosh-forum.de/index.php/User/35497-dn-75/)75 Ja leider ist es nur für Sierra, jedenfalls der hier zur verfügung gest Ich versuche gleich noch ein paar Sachen und hoffe das ich das g Methode Installiert bekomme.

Wenn es mir gelingen sollte gebe ich hier bescheid!

Beitrag von Doctor Plagiat vom 11. April 2017, 14:56

[Hier mal schnel](https://www.hackintosh-forum.de/attachment/41578-bildschirmfoto-2017-04-11-um-14-49-05-png/)[l mit cinebench1](https://www.hackintosh-forum.de/attachment/41579-bildschirmfoto-2017-04-11-um-14-51-30-png/)5.....keine Ahnung ob das gut ist.

Beitrag von WeWin vom 11. April 2017, 15:06

Sind die Treiber für alle 10XX Grafikkarten oder nur für 1080? Habe keine Infos im Netz gefunden und würde mir dann einfach die 1050 einb

Beitrag von Doctor Plagiat vom 11. April 2017, 15:22

Der Treiber ist für die 1000er Reihe, kann aber auch für die 900er u werden. Allerdings erst ab 10.12.4

Beitrag von rubenszy vom 11. April 2017, 15:28

[Doctor Pla](https://www.hackintosh-forum.de/user/9233-doctor-plagiat/)giattley und LuxMark die beiden Benchmarks sind eher interessante

Beitrag von WeWin vom 11. April 2017, 15:38

Vielen DaDnokctor Plagiat

Beitrag von Dr.Stein vom 11. April 2017, 16:29

Ich hab den Beitrag jetzt mal angepinnt. Damit verschwindet er nicht so schr

Beitrag von Doctor Plagiat vom 11. April 2017, 16:35

Ich babe buie mark-Ergeb missteda abgelegt wo sie hingehören.

Beitrag von ralf. vom 11. April 2017, 16:38

[Zitat von Doctor](https://www.hackintosh-forum.de/index.php/Thread/31584-Nvidia-Pascal-Driver-Download-link/?postID=310452#post310452) Plagiat

Hier mal schnell mit cinebench15.....keine Ahnung ob das gut ist.

Die CPU ist ziemlich gut. bei der Graka kommt meine fast dran

Beitrag von motiongroup vom 11. April 2017, 16:42

Könnte mal jemand BruceX5k mit fcpx testen und die Ergebnisse posten

Beitrag von elmacci vom 11. April 2017, 16:42

CUDA Treiber sind auch draußen:

http://us.download.nvidia.com/&dadriver\_8.0.81\_macos.dmg Lassen sich auch über das Panel in den Systemeinstellungen updaten.

Beitrag von Doctor Plagiat vom 11. April 2017, 16:46

## [@ra](https://www.hackintosh-forum.de/index.php/User/24489-ralf/)lf.

Beim Luxmark sieht das schon wieder anders aus, ist fast doppelt so schne und auch wesentlich schneller als deine 1050er. Aber ich habe von den W was gut ist und was nicht.

Beitrag von ralf. vom 11. April 2017, 16:56

[Zitat von Doctor](https://www.hackintosh-forum.de/index.php/Thread/31584-Nvidia-Pascal-Driver-Download-link/?postID=310489#post310489) Plagiat

fast doppelt so schnell wie meine gtx960

Das ist schon ziemlich beindruckend. Die Leistungssteigerung die Nvidia da

Bei Cinebench variieren die Ergebnisse auch stark, wenn noch and Programme schließen und Fullscreen

Beitrag von Brumbaer vom 11. April 2017, 17:00

Cinebench ist für High End GPU Tests ungeeignet. Im unteren Berich s aber es deckelt je nach CPU z.B. in den 140ern. Die GPU mag 50% sch steigt der Wert nur von 145 auf 147.

Als Prozessor Benchmark ist CPU ok.

Beitrag von biggasnake vom 11. April 2017, 17:10

Bin da echt mal gespannt was in der nächsten Zeit alles so an Benc Karten hier kommt

Bin bisher mit der 980Ti immer noch mit dem **Ga**pglaui**n**d undeerrwe Performance von FCPX unter Sierra mit den Nvidia Karten, hat sich geändert?

Beitrag von bubiwutha vom 11. April 2017, 18:13

Wie bekommt man denn bei den Pascal Karten den Ton per HDMI ? Habe im C fixDisplay und addHDMI gesetzt geht aber trotzdem nicht MFG Marco

Beitrag von Doctor Plagiat vom 11. April 2017, 18:16

Habe auch schon was zum Meckern gefunden, denn ohne meckern geht nicht wa@rubenszy

Nach dem Aufwachen habe ich in Firefox ein Flackern. Nach dem *l* Anmelden ist wieder alles in Ordnung. Es benötigt also keinen Neustart. I den Webtreiber als Ursache. Ist aber reine Spekulation.

Beitrag von rubenszy vom 11. April 2017, 18:28

Nur im Firefox oder System allgemein?

Beitrag von Doctor Plagiat vom 11. April 2017, 18:30

Soweit wie ich das jetzt beobachtet habe nur in Firefox, was ja den Treibe ausschließen würde.

Beitrag von Dr.Stein vom 11. April 2017, 18:31

Beitrag von Doctor Plagiat vom 11. April 2017, 19:32

Glaube ich jetzt nicht, dass der Firefox klemmt. Firefox verhält sich ga Möhre schlafen schicke und wieder aufwecke. Dann ist as Flackern da und Anmelden ist wieder alles normal. Ich denke mal da klemmt was anderes. Tro

EDIT: Ist nicht nur Firefox, wenn ich das Finder-Fenster mit der Maus greife die Grafikfehler auch da. Nach erneutem Anmelden alles wieder gut. Da Sleep passiert, kann man ja erstmal damit leben. Wäre nur interessant ob Problem hat.

Beitrag von b33st vom 11. April 2017, 20:11

Hab's nun auch installiert. AGDPfix war ein Muss. Ohne keine HW-Besch 7Mb. Bench's laufen gerade

Beitrag von Marcel2303 vom 11. April 2017, 21:32

Jetzt muss ich erstmal die 970 ausbauen und meine 1060 vom Kumpel wieder

Wo ich das grad auf Facebook gelesen habe ist mein Herz fast stehengeblieb

Beitrag von Excerial vom 11. April 2017, 22:55

MSI GTX1070 funktioniert ebenfalls nur mit AGDPfix. Danach volle Unterstüt

Beitrag von ralf. vom 11. April 2017, 23:01

Ich hab einfach den AppleGraphicsDevicePolicy.kext per Terminal geä Aufwand jetzt nicht besonders groß.

Beitrag von apfelnico vom 11. April 2017, 23:03

Was soll da gefixt werden?

Gesendet von iPhone mit Tapatalk Pro

Beitrag von griven vom 11. April 2017, 23:04

Geht wohl in der Hauptsache um den AGDPFix

Beitrag von fermolino vom 11. April 2017, 23:05

Kurze Frage:

jetzt, wo der Pascal funktioniert, habe ich die iGPU deaktiviert: So Unterstützung der eGPU beim DADT Gfx0 durch Gfx1 (oder ähnlich.. ich we nicht) ersetzten?

Beitrag von ralf. vom 11. April 2017, 23:06

Bei einem Skylake mit SMBIQdSe\$ē, Werkenst bleibt bei jeder NVIDIA der Mo schwarz.

Beitrag von apfelnico vom 11. April 2017, 23:09

Es sollte reichen, per SSDT oder direkt in der DSDT die Grafikkarte deklarieren.

Gesendet von iPhone mit Tapatalk Pro

Beitrag von al6042 vom 11. April 2017, 23:10

## [@fermol](https://www.hackintosh-forum.de/index.php/User/23258-fermolino/)ino

Wenn die DSDT bereits gepatcht ist, solltest du daran nichts ändern. Die interne Grafik wird per IGPU angesprochen, die externe Grafik per GFX0.

Beitrag von zebulon vom 11. April 2017, 23:35

Ich finde die Combo aus [https://github.com/vit9696/L](https://github.com/vit9696/Lilu/releases)ilu/releases [https://sourceforge.net/projects/nvid](https://sourceforge.net/projects/nvidiagraphicsfixup/)iagraphicsfixup/ für die GTX 9xx deutlich entspannter als AGDPfix oder manuell zu patchen.

Geschmacksache

Hab' leider keine GTX 10xx ... vielleicht mag's ja mal einer für die Pascal G

Beitrag von Excerial vom 11. April 2017, 23:36

Ich habe dafür AGDPFix-2 verwendet.

[http://www.insanelymac.com/forum/files/](http://www.insanelymac.com/forum/files/getdownload/26127-agdpfix/)file/424-agdpfix/

Beitrag von RaZiiandStuff vom 11. April 2017, 23:49

Hat noch jemand das Problem, das der Treiber stress mit Caps Lo funktioniert die Taste nicht sofort auf anhieb.

Beitrag von rubenszy vom 12. April 2017, 00:20

Was ich immer geil finde, da bietet man den Leuten einen kext den man nur Ordner von clover kopieren muss, der die info.plist der AppleGraphics none patch, bei jedem Start, sowohl unter 10.11.x als auch 10.12.x, der Upd Anscheint stehen die meisten drauf, nach jedem update AGDPFix zu nutze Terminal zu verändern.

[Nvidia Pascal Driver Dow](https://www.hackintosh-forum.de/index.php/Thread/31584-Nvidia-Pascal-Driver-Download-link/?postID=310404#post310404)nload-link

Beitrag von ralf. vom 12. April 2017, 00:35

Etwas neues muss sich ja erst mal durchsetzen. Erfahrungen damit sammeln,

Jedenfalls kann man es nicht so stehen lassen, wenn da geschrieben wird: AGDPfix" Weil es nicht stimmt.

Beitrag von b33st vom 12. April 2017, 00:45

Und wo ist das Problem? Der eine ruft Terminal auf, der andere erledi Solange es keine Performance Unterschiede gibt, ist doch egal wie der ' Viele Wege führen nach Rom.

Beitrag von rubenszy vom 12. April 2017, 00:50

den kext gibt es schon ewig.

Beitrag von Brumbaer vom 12. April 2017, 01:59

## [Zitat von rub](https://www.hackintosh-forum.de/index.php/Thread/31584-Nvidia-Pascal-Driver-Download-link/?postID=310698#post310698)enszy

Was ich immer geil finde, da bietet man den Leuten einen kext den man den Other Ordner von clover kopieren muss, der d AppleGraphicsDevicePolicy.kext auf none patch, bei jedem Start, sowohl als auch 10.12.x, der Update unabhängig ist.

Anscheint stehen die meisten drauf, nach jedem update AGDPFix z info.plist per Terminal zu verändern.

Der Vollständigkeit halber: Der, das oder die Kext, patched gar nichts.

Beitrag von Paul1983 vom 12. April 2017, 08:38

Ich muss euch wieder einmal um eure Hilfe bitten bei mir funktioniert es einf

Den SkylakeGPolicy.kext hab ich installiert

Könnte sich bitte wer meine config.plist anschaun ob da der Fehler ist.

Falls das was beiträgt ich habe eine ASUS GTX 1080 ROG StrixA8G verbaut.

Beitrag von Excerial vom 12. April 2017, 09:10

Asus Karten haben teilweise ein sehr verbasteltes BIOS und sind dad kompatibel

Beitrag von Paul1983 vom 12. April 2017, 09:30

Toll hab ich mal wieder die richtige GraKa genommen

Ich kann alles installieren Neustart funktioniert auch alles nur bekomme i GTX und sie wird im Nvidia Driver Manager nicht erkannt.

Beitrag von Excerial vom 12. April 2017, 09:30

Nv\_disable auf 0?

Beitrag von rubenszy vom 12. April 2017, 09:36

@ Brumba matürlich schreibt der die Einträge in der info.plist um von config none, sonst würde der SMBios

Eintrag hier den Rechner dunkel lassen.

Auch kann man es natürlich nicht sehen in der info.plist, gena kextstopatche Einträge nicht sehen wenn man sie für eine Sache gesetzt ich kann das mit alle SMBios Varianten machen, wo normal config1 und 2 si bleibt nie dunkel.

Beim SMBios iMac 17,1 und MacPro 6,1 klappte es genau so, könnte [machen, da es funktioniert.](https://www.hackintosh-forum.de/attachment/41645-bildschirmfoto-2017-04-12-um-09-49-39-png/)

Beitrag von Paul1983 vom 12. April 2017, 10:34

Der Hacken bei nv\_disable=1 ist nicht gesetzt.

Hab jetzt mal versucht nur mit der GTX zu starten das funktioniert auch aber

Auch der AGDPfix hat nichts gebracht.

Beitrag von crusadegt vom 12. April 2017, 10:40

Ein Haken, bei Nvidia Web gesetzt?

Beitrag von Paul1983 vom 12. April 2017, 10:56

Ja hab ich.

Hab ich da vielleicht etwas falsch angekreuzt?

Beitrag von noEE vom 12. April 2017, 11:00

Das mit den verbastelten Bios bei Asus Grafikkarten bezieht sich meiner M die "hauseigenen" Grafik Kexte von macOS. Wenn NVidia einen eigenen sollten nach meinem Verständis alle auf dem Markt verfügbaren NVidia Graf Serie unterstützt werden.

Beitrag von Doctor Plagiat vom 12. April 2017, 11:12

Asus weicht wohl sehr von der Referenz ab und schreibt ein Windows-opti welches dann so verbastelt ist, so dass es Probleme mit den Karten unter Ma Ich hatte auch mal eine 750er TI die erst nach dem Umflashen auf ein werden konnte. Vorher sah man nur "schwarz".

Beitrag von Paul1983 vom 12. April 2017, 11:16

In einem anderen Forum hat eine die gleiche GraKa zum laufen gebracht da eine Antwort wie er es gemacht hat. Es sollte also nicht an der Karte liegen.

Beitrag von Excerial vom 12. April 2017, 11:16

Halte uns auf dem laufenden

Beitrag von Paul1983 vom 12. April 2017, 11:33

Ja werde ich.

Kann es auch etwas mBibsdeEminstelluzugteum haben?

Hab da mal rein geschaut und bin draufgekommen das ich PCI garnicht eins GPU.

Die GTX wird mir aber richtig angezeigt.

Beitrag von Excerial vom 12. April 2017, 11:34

Bei der Einstellung vom ersten Bild musst du soweit ich weiß PEG auswählen.

Beitrag von Paul1983 vom 12. April 2017, 11:38

Danke werde ich gleich mal versuchen!

Hat leider auch nichts gebracht.

Beitrag von Excerial vom 12. April 2017, 11:47

Meine MSI 1070 läuft ohne den Haken nvda\_drv=1. Ich weiss nicht genau w evtl kannst du den ja versuchsweise mal raus nehmen. Nur um sicher zu gehen, die oben verlinkte config wird sicher verwendet?

Beitrag von rubenszy vom 12. April 2017, 11:48

Was du machen kannst, ist die rom von der Asus GTX 1080 8GB Founders mal zu laden und schauen ob es dann funktioniert.

Der boot arg nvda\_drv=1 funktioniert ab Sierra nicht m

Beitrag von Excerial vom 12. April 2017, 11:50

Bedeutet das, dass man ihn raus nehmen sollte oder ist es egal weil er so wird?

Beitrag von Paul1983 vom 12. April 2017, 11:51

[Zitat von rub](https://www.hackintosh-forum.de/index.php/Thread/31584-Nvidia-Pascal-Driver-Download-link/?postID=310773#post310773)enszy

Was du machen kannst, ist die rom von der Asus GTX 1080 8GB Founders Clover mal zu laden und schauen ob es dann funktioniert.

Wie funktioniert das?